# **QA-Tools Documentation**

*Release 1.0.0*

**Alexander Obuhovich**

July 06, 2016

#### Contents

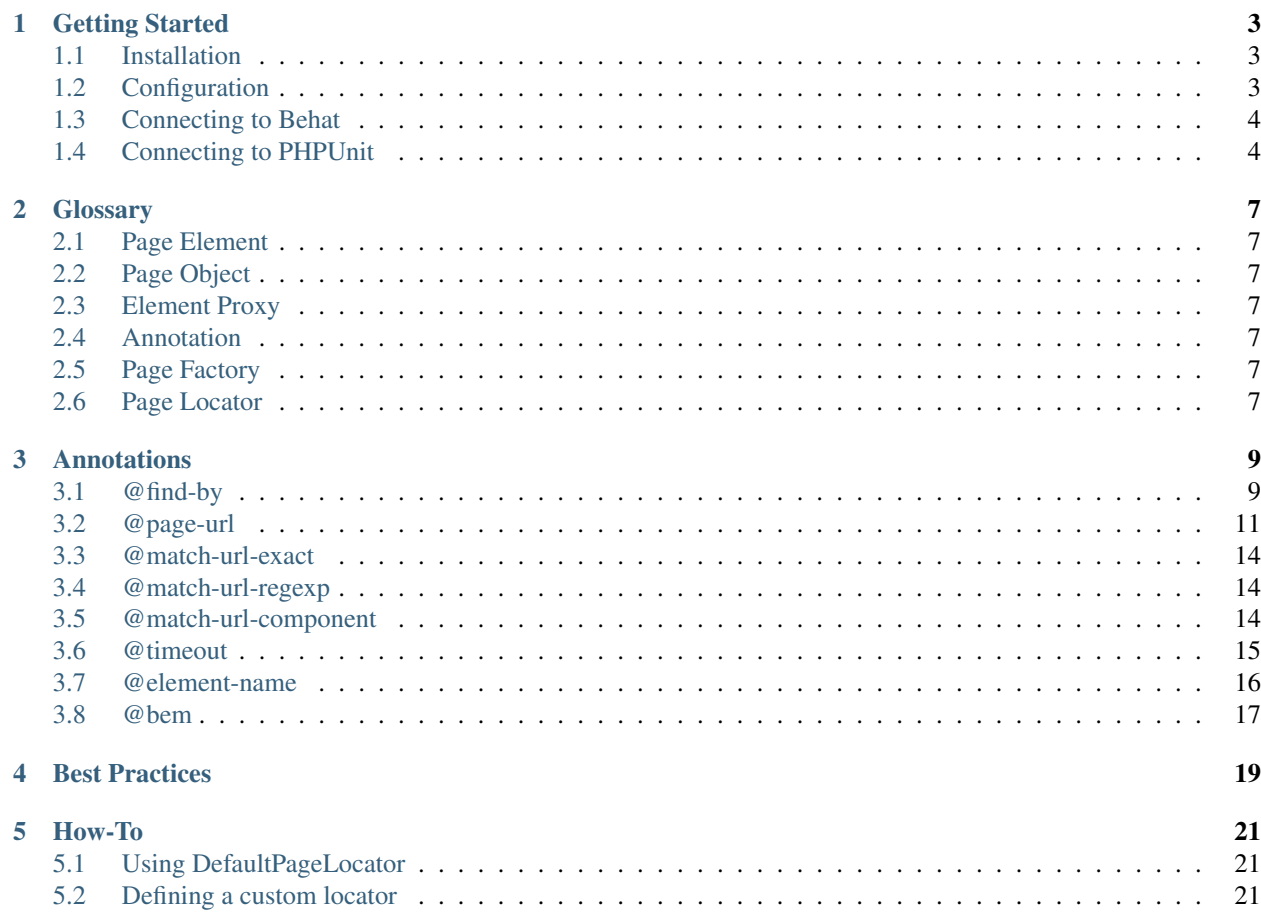

...

### **Getting Started**

<span id="page-6-0"></span>...

{

}

# <span id="page-6-1"></span>**1.1 Installation**

The library can be installed easily via Composer.

1. Define the dependencies in your composer.json file:

```
"require": {
    "qa-tools/qa-tools": "~1.0"
}
```
2. Install/update your vendors:

```
$ curl http://getcomposer.org/installer | php
$ php composer.phar install
```
To verify successful installation look for the qa-tools/qa-tools folder within /vendor/ folder of your project.

# <span id="page-6-2"></span>**1.2 Configuration**

The library can be optionally configured using following approach:

```
1 \leq?php
2 use Behat\Mink\Driver\Selenium2Driver;
3 use Behat\Mink\Session;
4 use QATools\QATools\PageObject\Config\Config;
5 use QATools\QATools\PageObject\Container;
6 use QATools\QATools\PageObject\PageFactory;
7
8 // 1. Obtain/create Mink's session object:
9 $session = new Session(new Selenium2Driver());
10
11 1/ 2a. Either configure page factory via Config class:
12 $config = new Config(array(
13 'base_url' => 'http://www.example.com',
14 ));
```

```
15 $page_factory = new PageFactory($session, $config);
16
17 // 2b. Or configure page factory via dependency injection container:
18 | $container = new Container();
19 $container['config_options'] = array(
20 'base_url' => 'http://www.example.com',
21 \mid \cdot \rangle;22 | $page_factory = new PageFactory ($session, $container);
```
Then created PageFactory class instance can be used to spawn Page class instances at will.

Note: If several Mink's sessions are used (e.g. for different browsers), then separate PageFactory class instance needs to be created for each of them. Configuration setting can be shared across different PageFactory class instances, when same container is used to create them.

#### <span id="page-7-2"></span>**1.2.1 Configuration Options**

The following configuration options are available:

- base\_url allows to specify Base URL to be used to transform all relative urls from *[@page-url annotations](#page-14-0)* into absolute urls.
- page\_namespace\_prefix array of namespaces in which the *[DefaultPageLocator](#page-24-1)* will search for page classes. Defaults to:

array('\\')

• page\_url\_matchers - array of classes, that are used to detect if given Page is currently opened. Defaults to:

```
array(
    '\\QATools\\QATools\\PageObject\\PageUrlMatcher\\ExactPageUrlMatcher',
    '\\QATools\\QATools\\PageObject\\PageUrlMatcher\\RegexpPageUrlMatcher',
    '\\QATools\\QATools\\PageObject\\PageUrlMatcher\\ComponentPageUrlMatcher',
)
```
If port is specified as part of *base\_url* then it will be used in every built url unless specified explicitly in the *@page-url* annotation.

### <span id="page-7-0"></span>**1.3 Connecting to Behat**

Note: Throughout this tutorial it's assumed that working Behat with MinkExtension is configured and connected to a project that needs to be tested.

To use library with Behat you are required to also install [https://github.com/qa-tools/behat-extension.](https://github.com/qa-tools/behat-extension)

### <span id="page-7-1"></span>**1.4 Connecting to PHPUnit**

Note: Throughout this tutorial it's assumed that working PHPUnit is configured and connected to a project that needs to be tested.

To use library with PHPUnit you are required to also install [https://github.com/qa-tools/phpunit-extension.](https://github.com/qa-tools/phpunit-extension)

Important: TODO: Write about the obtaining Mink session need for PageFactory and that it can be easily done using PHPUnit-Mink.

#### **1.4.1 Connecting PHPUnit-Mink**

#### **1.4.2 Creating Test Case File**

...

...

### **Glossary**

<span id="page-10-0"></span>Important: TODO: Explain each term and how they are used to organize overall experience within a library.

# <span id="page-10-1"></span>**2.1 Page Element**

<span id="page-10-2"></span>**2.2 Page Object**

...

...

### <span id="page-10-3"></span>**2.3 Element Proxy**

...

# <span id="page-10-4"></span>**2.4 Annotation**

...

# <span id="page-10-5"></span>**2.5 Page Factory**

...

# <span id="page-10-6"></span>**2.6 Page Locator**

The page locator, which is used by the page factory, transforms a page name into a fully qualified class name. For usage see *[How-To section](#page-24-1)*.

### **Annotations**

<span id="page-12-0"></span>Annotations are widely used to provide access to the library's functionality without a need to write any code.

### <span id="page-12-1"></span>**3.1 @find-by**

This annotation is used to specify means, by which elements can be found on a page. For example:

```
1 \leq?php
2 use QATools\QATools\PageObject\Element\WebElement;
3 use QATools\QATools\PageObject\Page;
4
5 / * *6 * @find-by('id' => 'breadcrumbs')
7 * 0timeout(2)
8 * @element-name('Breadcrumbs Control')
9 \times10 class Breadcrumbs extends WebElement
11 \mid \{12<sup>2</sup>13 }
14
15 class HomePage extends Page
16 \mid \{17 /**
18 * @var Breadcrumbs
19 \qquad \star /
20 protected $breadcrumbsDefault;
21 }
22
23 class AboutPage extends Page
24 \frac{1}{2}25 /**
26 * @var Breadcrumbs
27 * @find-by('css' => 'nav.breadcrumbs')
28 * @timeout(3)
29 * @element-name('Small Breadcrumbs Control')
30 \times /31 protected $breadcrumbsOverride;
32 }
```
When defining an element (line 10) it's possible to specify default @find-by annotation (line 6), that will be used when none was specified on a page property (line 17-19). If  $\mathcal{C}$  find-by annotation was specified on a page property (line 27), then it will override any default annotation, that might have been specified on the element's class.

Note: Apart then in page classes it's also possible to have properties with @find-by annotations on element subclasses, that allow presence of sub-elements (e.g. AbstractElementContainer).

#### **3.1.1 Locating elements by Class Name**

```
@find-by('className' => 'example-class')
@find-by('how' => 'className', 'using' => 'example-class')
```
The above annotations would find any elements, which contains class  $\alpha$  example-class among classes assigned to them. For example:

```
<div class="example-class"></div>
<div class="class-a example-class"></div>
<div class="example-class class-b"></div>
<div class="class-a example-class class-b"></div>
```
#### **3.1.2 Locating elements by CSS Selector**

```
@find-by('css' => '#test > input.example[type="hidden"]')
@find-by('how' => 'css', 'using' => '#test > input.example[type="hidden"]')
```
The above annotations would find elements, which matches #test > input.example[type="hidden"] CSS selector. For example:

```
<input type="hidden" class="example"/>
```
#### **3.1.3 Locating elements by ID Attribute**

```
@find-by('id' => 'test')
@find-by('how' => 'id', 'using' => 'test')
```
The above annotations would find **any elements** which  $\exists$  d attribute matches  $\forall$  est. For example:

```
<div id="test"></div>
<input id="test"/>
<label id="test"></label>
```
#### **3.1.4 Locating elements by NAME Attribute**

```
@find-by('name' => 'test')
@find-by('how' => 'name', 'using' => 'test')
```
The above annotations would find any elements which name attribute matches test. For example:

```
<input name="test"/>
<select name="test"></select>
```
#### **3.1.5 Locating elements by Tag Name**

```
@find-by('tagName' => 'section')
@find-by('how' => 'tagName', 'using' => 'section')
```
The above annotations would find any elements which tag name matches section. For example:

```
<section name="first">test</section>
<section name="second">test</section>
<section></section>
```
#### **3.1.6 Locating links by Full Text**

```
@find-by('linkText' => 'the link')
@find-by('how' => 'linkText', 'using' => 'the link')
```
The above annotations would find any links (the A tag with  $h$ ref attribute) which visible text (not including HTML markup) is the link. For example:

```
<a href="#">the link</a>
<a href="http://www.google.com">the link</a>
<a href="http://www.google.com">the <strong>link</strong></a>
```
#### **3.1.7 Locating links by Partial Text**

```
@find-by('partialLinkText' => 'the link')
@find-by('how' => 'partialLinkText', 'using' => 'the link')
```
The above annotations would find any links (the A tag with  $h$ ref attribute) which visible text (not including HTML markup) contains the link. For example:

```
<a href="#">the link</a>
<a href="http://www.google.com">this is the link</a>
<a href="http://www.google.com">the <strong>link</strong> is here</a>
```
#### **3.1.8 Locating elements by XPATH**

```
@find-by('xpath' => 'a[@href = "#"]')\ellfind-by('how' => 'xpath', 'using' => 'a[\ellhref = "#"]')
```
The above annotations would find A tags which href attribute value matches  $#$ . For example:

```
<a href="#">the link</a>
<a href="#">the link is here</a>
```
### <span id="page-14-0"></span>**3.2 @page-url**

This annotation is used to specify URL associated with each page class. For example:

```
1 \leq?php
2 use QATools\QATools\PageObject\Page;
3
4 / * *5 * @page-url('http://www.example.com/products/shoes.html?color=red')
6 * @match-url-exact('http://www.example.com/products/shoes.html?color=red')
7 \times8 class NewProductsPage extends Page
9 {
10
11 }
```
There are several parameters to configure the URL:

- 1. url specifies absolute or relative URL to the page (mandatory)
- 2. params specifies additional URL parameters in associative array format (defaults to array())
- 3. secure specifies if secure connection (the https:// protocol) needs to be used (defaults to null)

Warning: If some/all parameter names are omitted (as seen in above example), then parameter order must be preserved.

**Warning:** This annotation should only be used on Page classes and its subclasses.

Below is an example of annotation, where  $\text{url}$  parameter name is omitted, but secure parameter name is not:

```
@page-url('http://www.example.com/products/shoes.html', 'secure' => false)
```
#### **3.2.1 Parameters in the URL**

Parameters in the url can be specified using 3 ways:

- after question mark (?) in url annotation parameter (first)
- in params annotation parameter via associative array (second)
- as a combination of both methods from above

All of the following annotations will produce exactly same URL:

```
@page-url('http://www.example.com/products/shoes.html?color=red&size=42')
\ellpage-url('http://www.example.com/products/shoes.html', array('color' => 'red', 'size' \neq> 42))
@page-url('http://www.example.com/products/shoes.html?color=red', array('size' => 42))
```
Same annotations can also be written in long form:

```
@page-url('url' => 'http://www.example.com/products/shoes.html?color=red&size=42')
\ellpage-url('url' => 'http://www.example.com/products/shoes.html', 'params' => array('color' => 'red',
@page-url('url' => 'http://www.example.com/products/shoes.html?color=red', 'params' => \frac{1}{4}rray('size
```
Note: If same URL parameter is specified in both url and params annotation parameters, then it's value from params takes precedence.

#### **3.2.2 Relative URLs**

Specifying absolute URLs in each of created Page classes introduces fair amount of code duplication. This becomes even larger problem, when need arises to use Page classes in parallel on 2+ different domains (e.g. local development environment and Continuous Integration server).

After setting base\_url *[configuration option](#page-7-2)* it will be possible to use relative URLs along side (can use both at same time for different pages) with absolute ones:

```
@page-url('products/shoes.html?color=red&size=42')
@page-url('products/shoes.html', array('color' => 'red', 'size' => 42))
@page-url('products/shoes.html?color=red', array('size' => 42))
@page-url('url' => 'products/shoes.html?color=red&size=42')
\ell page-url('url' => 'products/shoes.html', 'params' => array('color' => 'red', 'size' => 42))
@page-url('url' => 'products/shoes.html?color=red', 'params' => array('size' => 42))
```
#### **3.2.3 Secure/unsecure URLs**

If secure annotation parameter not specified, then protocol from following sources is used:

- for absolute urls: the url parameter of @page-url annotation
- for relative urls: base\_url configuration option

By specifying secure annotation parameter (3rd) value it's possible to force secure/unsecure connection. For example:

```
// force secure:
@page-url('products/shoes.html', true)
@page-url('url' => 'products/shoes.html', 'secure' => true)
@page-url('url' => 'http://www.example.com/products/shoes.html', 'secure' => true)
// force non-secure:
@page-url('products/shoes.html', false)
@page-url('url' => 'products/shoes.html', 'secure' => false)
@page-url('url' => 'https://www.example.com/products/shoes.html', 'secure' => false)
```
#### **3.2.4 Custom ports**

Like for *base* url it is possible to include a port in an absolute URL:

```
@page-url('http://www.example.com:8080/products/shoes.html')
```
#### **3.2.5 URL parameter unmasking**

It is possible to make url parameter of @page-url annotation more dynamic (currently it's pretty static) though usage of url masks. The url mask is a query string parameter name wrapped within { and } like so: {parameter\_name}. When a query string parameter is encountered in the url in such a form, then instead of being added to the query string of built url it would be unmasked (substituted) in the main url part itself.

@page-url('products/{product-name}.html', 'params' => array('product-name' => 'shoes'))

It doesn't look too powerful right now, but considering that params would be supplied later in Page::open method call it would be a major time saver for SEO url building.

Note: Every part of url, except anchor and query string itself can be unmasked in such a way.

### <span id="page-17-0"></span>**3.3 @match-url-exact**

3

10 <sup>11</sup> } This annotation allows to check if a specific page is open by comparing the specified full URL against the currently opened URL.

```
1 \leq?php
2 use QATools\QATools\PageObject\Page;
4 / * *5 * @page-url('http://www.example.com/products/shoes.html?color=red')
6 * @match-url-exact('http://www.example.com/products/shoes.html?color=red')
7 \times8 class NewProductsPage extends Page
9 {
```
Warning: This annotation should only be used on Page classes and its subclasses.

### <span id="page-17-1"></span>**3.4 @match-url-regexp**

This annotation allows to check if a specific page is opened using a regular expression against the currently opened URL.

```
@match-url-regexp('/shoes\.html\?color=.+?$/')
@match-url-regexp('regexp' => '/shoes\.html\?color=.+?$/')
```
**Warning:** This annotation should only be used on Page classes and its subclasses.

### <span id="page-17-2"></span>**3.5 @match-url-component**

This annotation allows to check if a specific page is opened by comparing different components of the URL against the currently opened URL.

There are several parameters to configure the matching, similar to @page-url:

- 1. path specifies the path of an URL
- 2. params specifies parameters in associative array format
- 3. secure specifies if secure connection is used
- 4. anchor specifies the fragment/anchor of an URL
- 5. host specifies the host of an URL
- 6. port specifies the port of an URL
- 7. user specifies the user of an URL

8. pass - specifies the password of an URL

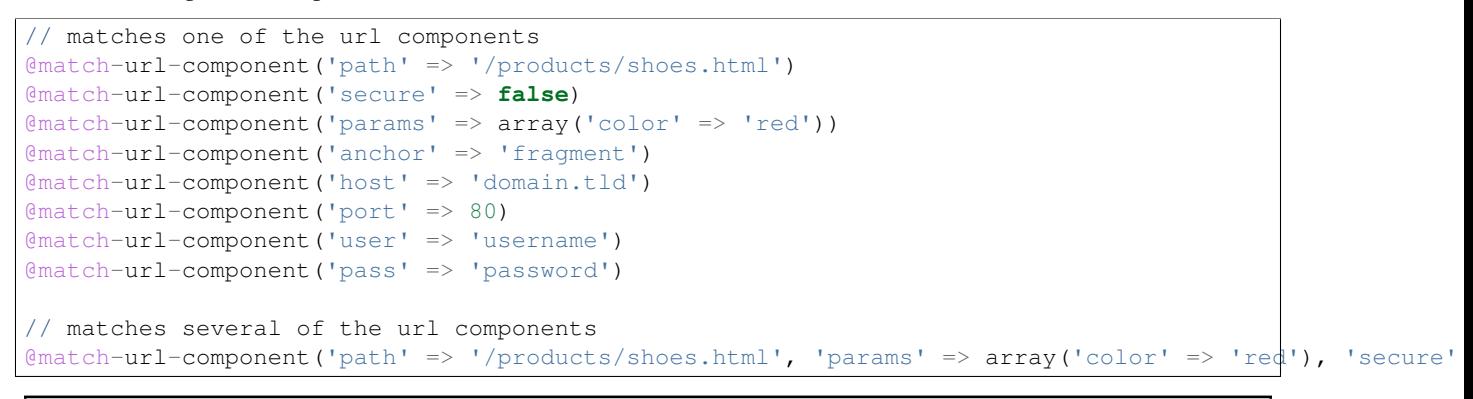

Warning: This annotation should only be used on Page classes and its subclasses.

Note: When several  $@match-url-...$  annotations are present, then they're checked until first match.

### <span id="page-18-0"></span>**3.6 @timeout**

This annotation is used to specify maximum waiting time (in seconds), after which search attempt for an element, that is absent on a page, will be considered as *failure* and exception will the thrown.

Note: When @timeout annotation is not specified, then search attempt will be considered as *failure* immediately after element won't be found on a page.

For example:

12

14

22

```
\langle 2php2 use QATools\QATools\PageObject\Element\WebElement;
3 use QATools\QATools\PageObject\Page;
4
5 / * *6 * @find-by('id' => 'breadcrumbs')
7 * 0timeout(2)
8 * @element-name('Breadcrumbs Control')
9 \times 710 class Breadcrumbs extends WebElement
11 {
13 \mid \}15 class HomePage extends Page
16 \quad \{17 /**
18 * @var Breadcrumbs
19 \frac{1}{\sqrt{2}}20 protected $breadcrumbsDefault;
21 }
23 class AboutPage extends Page
```

```
^{24}32
```

```
25 /**26 * @var Breadcrumbs
27 * \thetafind-by('css' => 'nav.breadcrumbs')
28 * @timeout(3)
29 * @element-name('Small Breadcrumbs Control')
30 \times /31 protected $breadcrumbsOverride;
```
When defining an element (line 10) it's possible to specify default  $\&$  timeout annotation (line 7), that will be used when none was specified on a page property (line 17-19). If  $\&$  timeout annotation was specified on a page property (line 28), then it will override any default annotation, that might have been specified on the element's class.

Note: This annotation can be particularly useful, when dealing with AJAX requests in which element in question would be only present on a page after AJAX request is over.

### <span id="page-19-0"></span>**3.7 @element-name**

This annotation is used to specify human readable name (or semantic meaning) for a particular usage of the element. Later name, which is set with the help of this annotation will be used in all error messages related to particular element usage on that page.

For example:

```
<?php2 use QATools\QATools\PageObject\Element\WebElement;
3 use QATools\QATools\PageObject\Page;
4
5 / * *6 * @find-by('id' => 'breadcrumbs')
7 * 0timeout(2)
8 * @element-name('Breadcrumbs Control')
9 * /10 class Breadcrumbs extends WebElement
11 \mid \{12
13 \mid \}14
15 class HomePage extends Page
16 \mid \{17 /**
18 * @var Breadcrumbs
19 \star/20 protected $breadcrumbsDefault;
21 \mid \}22
23 class AboutPage extends Page
24 \left\lvert \begin{array}{c} \end{array} \right\rvert25 /**
26 * @var Breadcrumbs
27 * @find-by('CSS' \Rightarrow 'nav.breadcrumbs')28 * \thetatimeout (3)
29 * @element-name('Small Breadcrumbs Control')
```
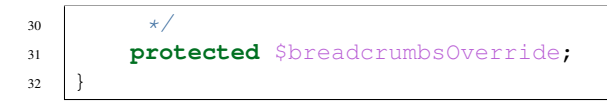

When defining an element (line 10) it's possible to specify default @element-name annotation (line 8), that will be used when none was specified on a page property (line 17-19). If @element-name annotation was specified on a page property (line 29), then it will override any default annotation, that might have been specified on the element's class.

Note: If element name is not specified, then page property name, e.g. HomePage:: \$breadcrumbsDefault, would be used instead.

### <span id="page-20-0"></span>**3.8 @bem**

...

# **Best Practices**

<span id="page-22-0"></span>Important: TODO: Write about how to use the each element to get most effect from it. Describe various usages (AJAX, non-ajax, combined element usage to get desired effect).

### **How-To**

### <span id="page-24-1"></span><span id="page-24-0"></span>**5.1 Using DefaultPageLocator**

The default page locator uses the following strategy to locate pages:

- 1. uppercases the first letter of each word and joining them to a CamelCase like class name
- 2. prepending configured namespaces defined via *[page\\_namespace\\_prefix](#page-7-2)*
- 3. returning first found class

```
<?php
...
$page_locator = new DefaultPageLocator(array('\\shop\\pages', '\\shop\\account\\pages'));
$page_class = $page_locator->resolvePage('Login Page');
$page = new $page_class($page_factory);
...
?>
```
Depending on existence either \shop\pages\LoginPage or \shop\account\pages\LoginPage will be returned.

# <span id="page-24-2"></span>**5.2 Defining a custom locator**

In some cases it might be necessary to build a custom page locator. For example to map page names to specific classes.

```
<?php
2 use QATools\QATools\PageObject\Exception\PageFactoryException;
3 use QATools\QATools\PageObject\PageLocator\IPageLocator;
4
5 class MappingPageLocator implements IPageLocator
6 {
7 protected $pages = array(
8 'Login Page' => '\\shop\\pages\\LoginPage',
9 'Registration Page' => '\\shop\\pages\\LoginPage',
10 'Landing Page' => '\\shop\\pages\\LoginPage',
11 'Account Overview Page' => '\\shop\\account\\pages\\AccountPage',
12 \quad | \quad \rangle ;13
14 public function resolvePage($name)
15 {
16 if ( !isset($this->pages[$name]) ) {
```

```
17 throw new PageFactoryException(
18 | Couldn\'t locate ' . $name,
19 PageFactoryException::TYPE_PAGE_CLASS_NOT_FOUND
20 );
21 }
22
23 return $this->pages[$name];
24 }
25
```
Now it is possible to either locate the page manually by its name:

```
<?php
...
$page_locator = new MappingPageLocator();
$registration_page_class = $page_locator->resolvePage('Registration Page');
$registration_page = new $registration_page_class($page_factory);
...
?>
```
or replace default locator with new one during PageFactory construction time.

```
<?php
...
$container = new Container();
$container['page_locator'] = function () {
    return new MappingPageLocator();
};
$page_factory = new PageFactory($session, $container);
$registration_page = $page_factory->getPage('Registration Page');
...
?>
```